# **Managing your Fundraisers**

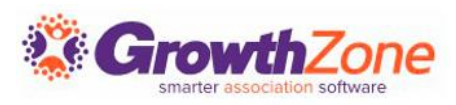

### Agenda

#### • Overview

- Setting Up a New Fundraiser Campaign
- Sharing the Donation Link
- Managing Donations
- Fundraising Reports

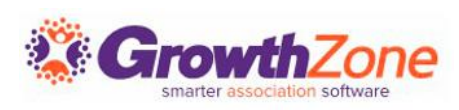

#### Working with Fundraisers…

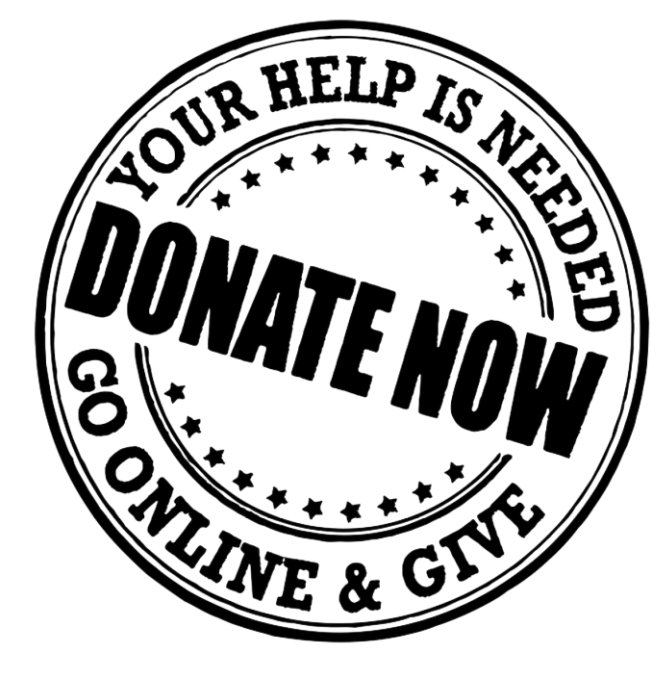

You may have many types of Fundraisers. Supporting Programs, Community Causes, Scholarships, etc. The Fundraiser module will

make it easy for you to promote your fundraiser and manage donations

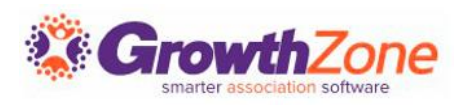

### Pre-requisites

- Setup [Fee Items](https://helpdesk.growthzone.com/kb/search/?q=Setup%20Fee%20Items) to be used for donations/you wish to be sent after someone contributes pledges. Type = Donation
- [Create an Email Template](https://helpdesk.growthzone.com/kb/article/79-create-and-manage-email-templates/) that will be sent as a thank you to your donors
- If you wish to use a separate gateway for donations, configure the required gateway

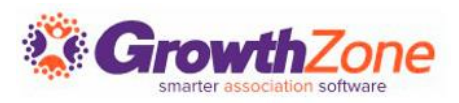

### Add Your Fundraiser Campaign

Provide a name and description of your campaign both are displayed on your fundraiser page, make them compelling with a call to action!

See recommendations: [Increase](https://www.classy.org/blog/increasing-charitable-donations-with-these-5-words/)  [Charitable Donations With These 5](https://www.classy.org/blog/increasing-charitable-donations-with-these-5-words/) **[Words](https://www.classy.org/blog/increasing-charitable-donations-with-these-5-words/)** 

KB: [Add a Fundraiser](https://helpdesk.growthzone.com/kb/article/256-create-a-new-fundraising-campaign/) Campaign

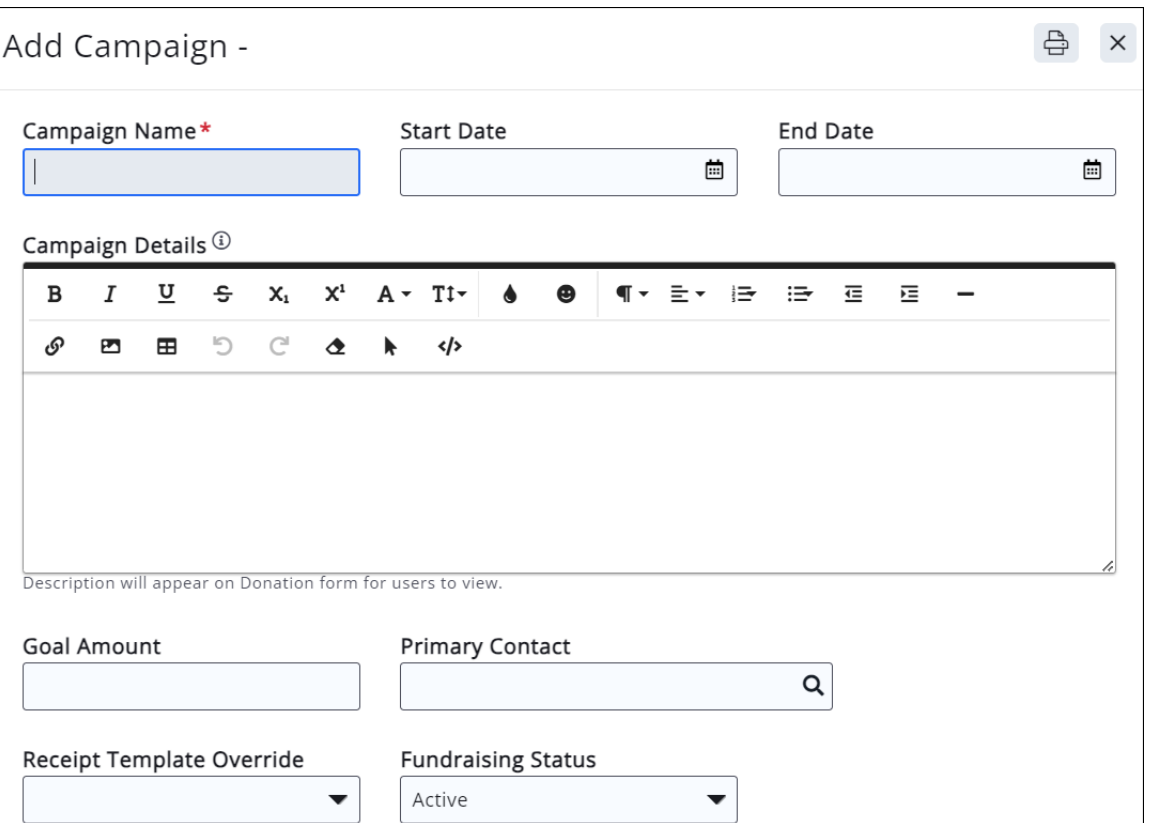

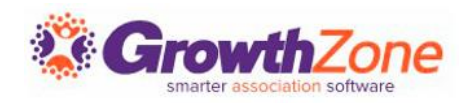

### Setup a Fundraiser Campaign

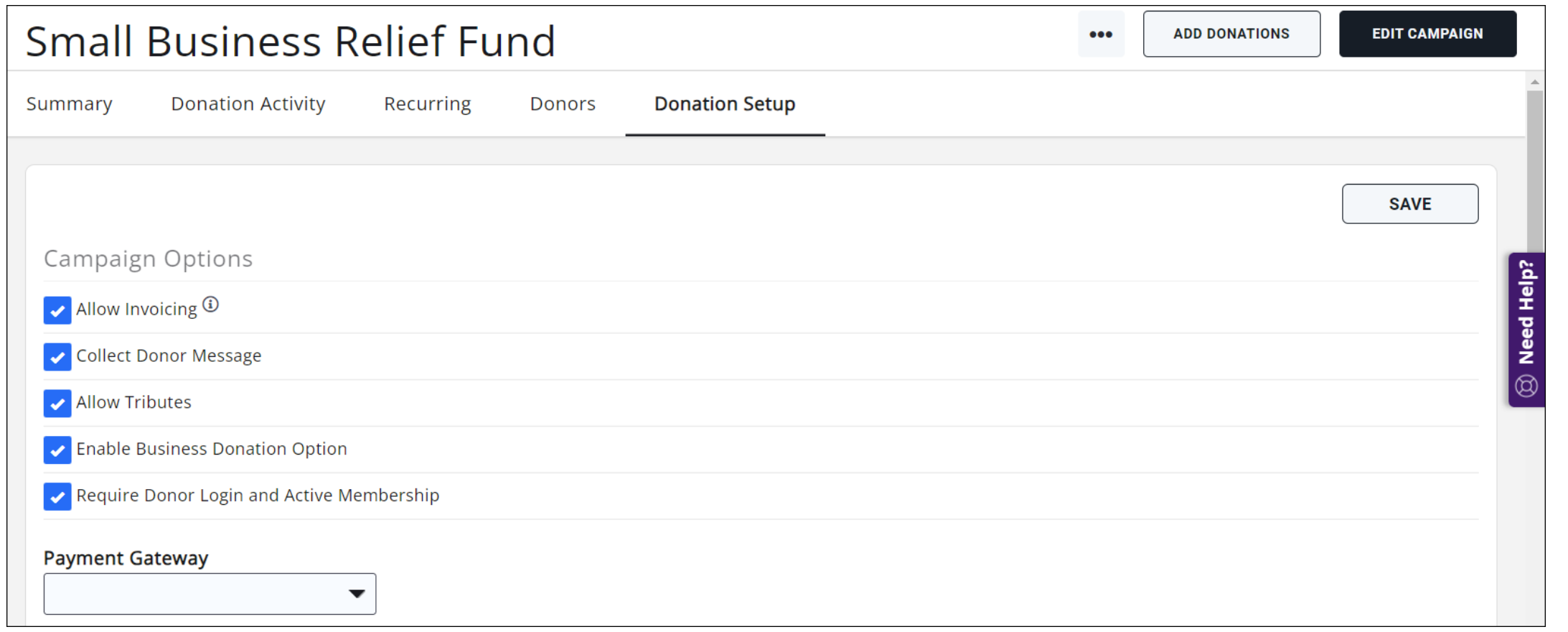

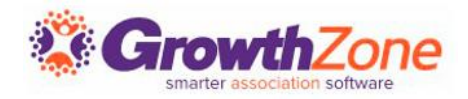

### Setup a Fundraiser Campaign

#### Assign Donation Fees

- Suggest Donation Amounts
- Allow Donors to Setup a Recurring Donation
- Allow Donors to enter own Amount
- Allow Donations on behalf of Organization

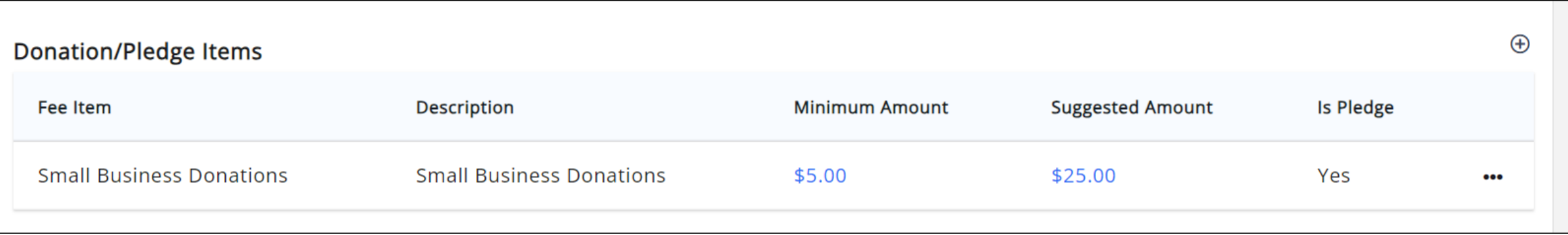

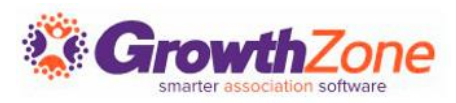

### Share your Campaign

- ✓ A link to your campaign page is automatically created on the Setup screen
- $\checkmark$  This link can be shared in a variety of ways, i.e. via mass email, embedded as a page on your web-site, etc.

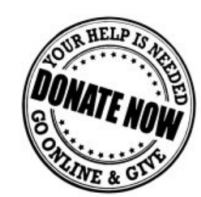

**Click here to Donate today!**  Businesses across our community are being negatively affected by the economic effects of COVID-19A and need your support! These are our friends and neighbors, and we believe it's important we help them confront the economic challenges they face. Green Valley Chamber has created A Small Business Relief Fund to help! Our goal is to help our neighborhood small businesses maintain their livelihood, and continue to foster a vibrant community during these difficult times.

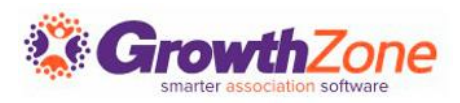

#### Update/Edit Campaign Details

Changes/Updates to the basic information (displayed on the Summary tab) by clicking Edit Campaign

KB: [Update Campaign Details](https://helpdesk.growthzone.com/kb/article/260-update-fundraiser-campaign-details/)

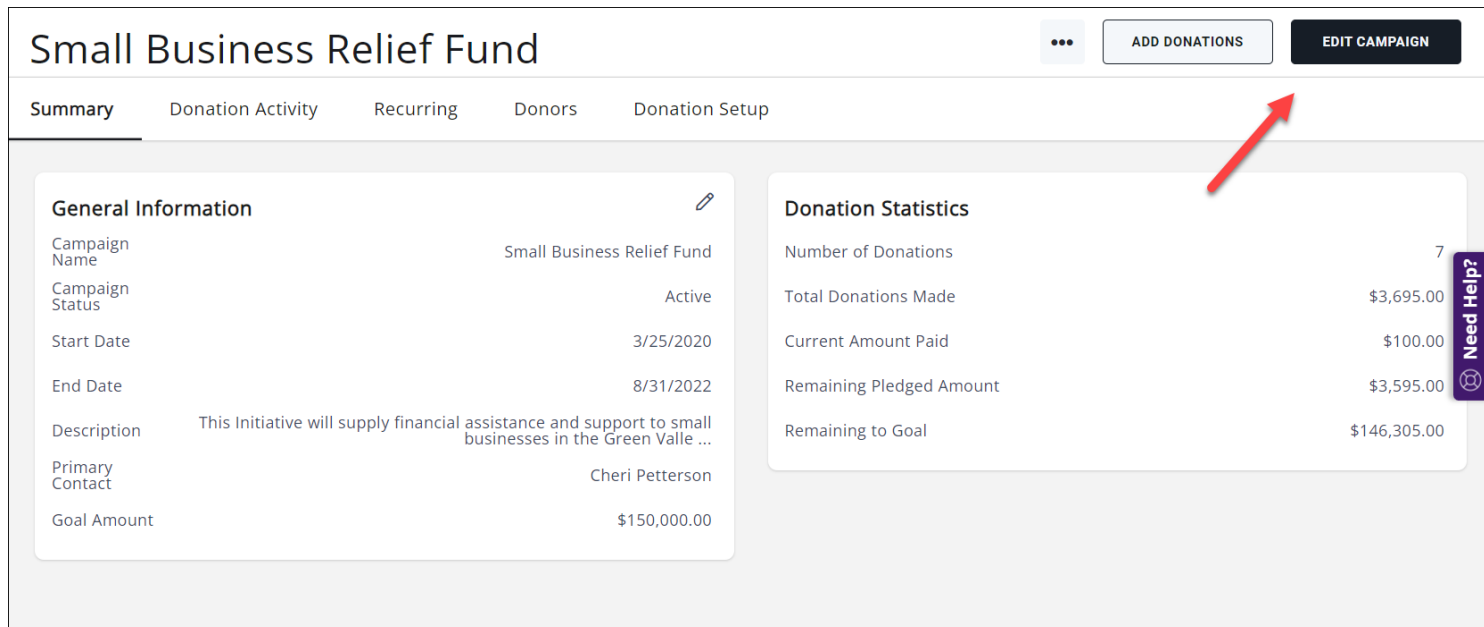

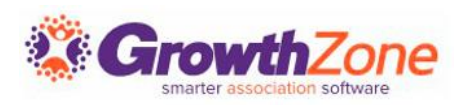

#### Donation Process Flow

- 1. Donation is entered from the donation form or from the back-office
- 2. A Thank You email is sent to the Donor
- 3. Staff who have subscribed to "On-line Donation Notice" will receive a notification
- 4. If the donor chose to pay by credit card:
	- Invoice & payment recorded on the donor's Billing tab
	- If the donor has chosen a recurring option, schedule is setup on the Billing tab
- 5. If the donor chose to be invoiced
	- An invoice is generated, not sent
	- The invoice is recorded on the contact's Billing tab
	- If the donor has chosen a recurring option, schedule is setup on the Billing tab

IMPORTANT: If the donor is NOT a contact in your database, one will be created as a Non Member

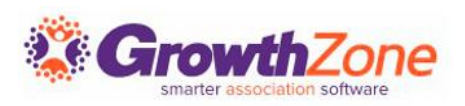

### Manage Donations

#### Enter a Donation from the Back-office

- If you are contacted by a donor, and they wish you to enter a donation for them, you can easily do this from the back-office
- KB: [Manually Add Donations from the Back-office](https://helpdesk.growthzone.com/kb/article/1815-manually-add-donations-from-the-back-office/)

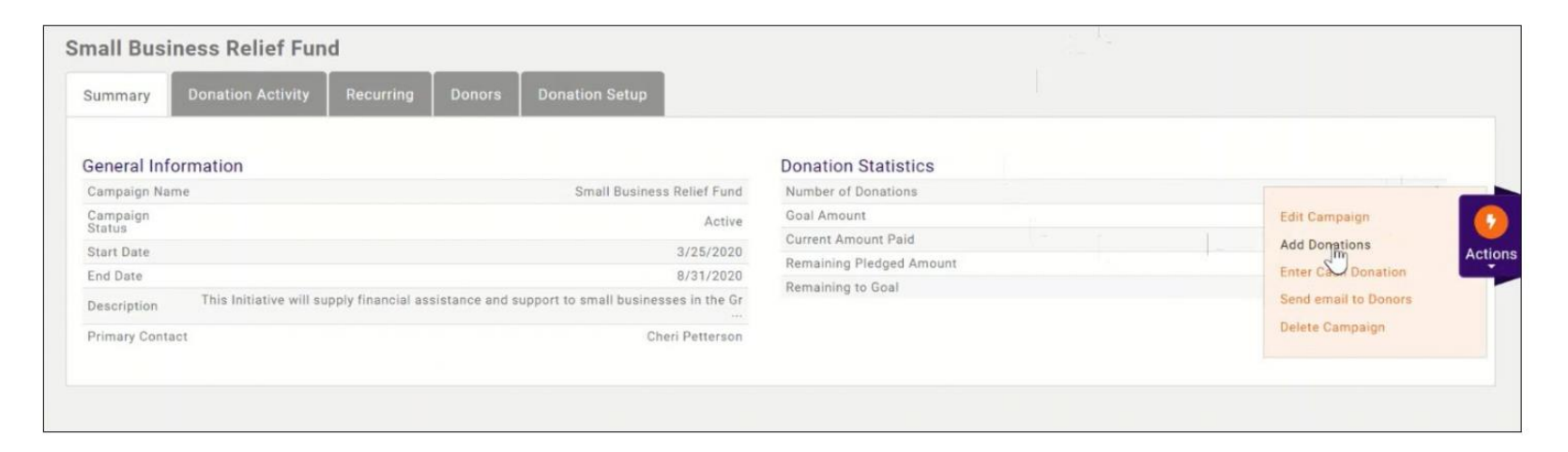

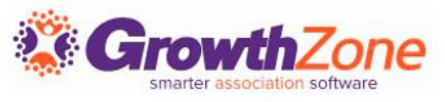

#### Manage Donations

Enter a Donation & Check from the Back-office

- $\checkmark$  You can easily add the donation information and the payment at the same time. This process is not used to pay an existing invoice
- ✓ KB: [Add a Donor & Check Simultaneously](https://helpdesk.growthzone.com/kb/article/1816-add-a-donor-check-payment-simultaneously/)

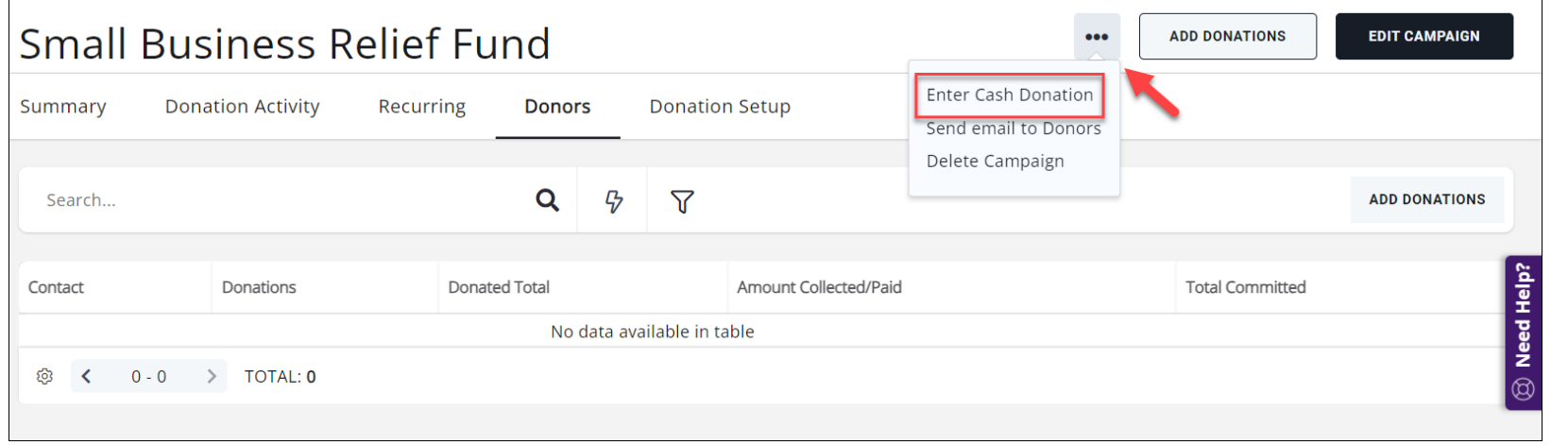

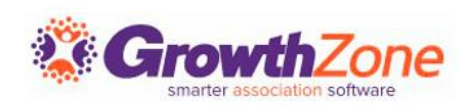

### View All Donation Activity

#### You can view a summary of all donations, on the Donors tab KB: [View List of Donors](https://helpdesk.growthzone.com/kb/article/263-view-list-of-donors/)

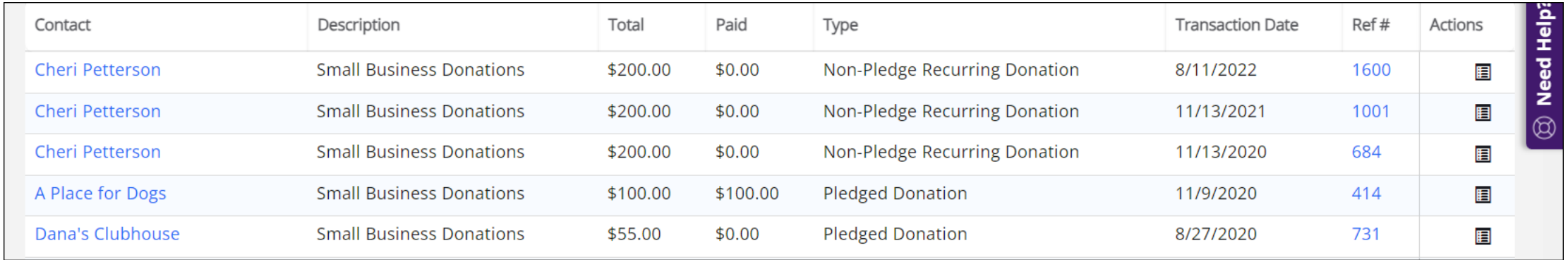

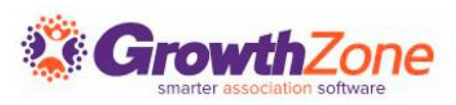

### Manage Recurring Donations

You can view and manage donors who have recurring donations on the fundraiser Recurring tab

#### KB: [Manage Recurring Donations](https://helpdesk.growthzone.com/kb/article/1818-manage-recurring-donations/)

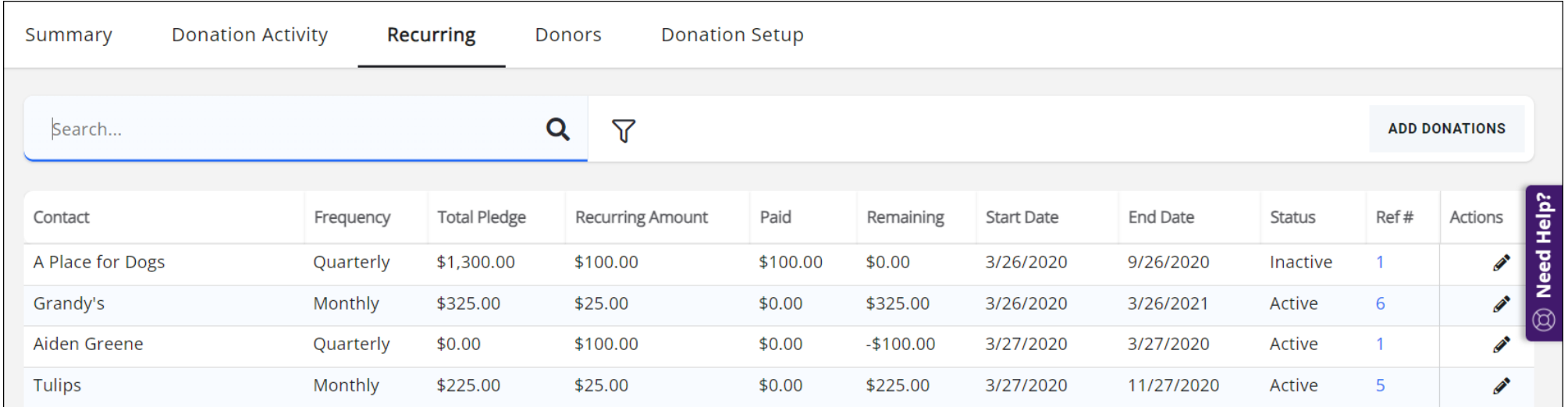

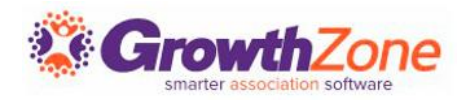

#### View Full List of Donors

#### You can view the full list of your donors on the Donors tab. KB: [View List of Donors](https://helpdesk.growthzone.com/kb/article/263-view-list-of-donors/)

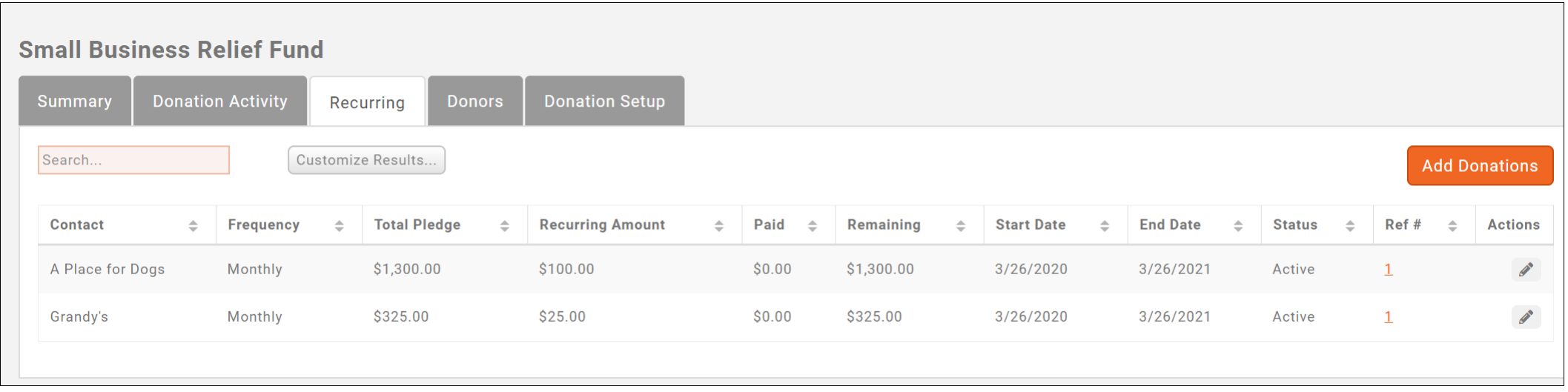

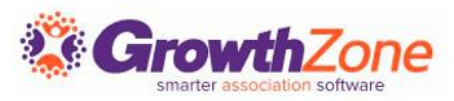

#### Send an E-mail to all Donors

- After responding to an appeal, donors are too often left wondering how their money is being used and whether it will actually have an impact…
- Keep your donors up to date on how the funds are being used! KB: [Send an E-mail to all Donors](https://helpdesk.growthzone.com/kb/article/264-send-an-e-mail-to-all-donors/)

See other ideas for keeping in touch with your donors: [https://www.classy.org/blog/want-donors-to-give-again-read](https://www.classy.org/blog/want-donors-to-give-again-read-this/)[this/](https://www.classy.org/blog/want-donors-to-give-again-read-this/)

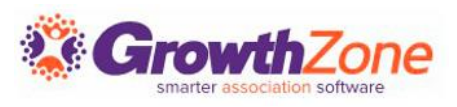

#### Donation Reports

Fundraiser History by Donor: The Fundraising History By Donor Report allows you to easily view the sum of donations for individual donors or all donors.

KB: [Fundraiser History by Donor](https://helpdesk.growthzone.com/kb/article/383-fundraising-history-by-donor/)

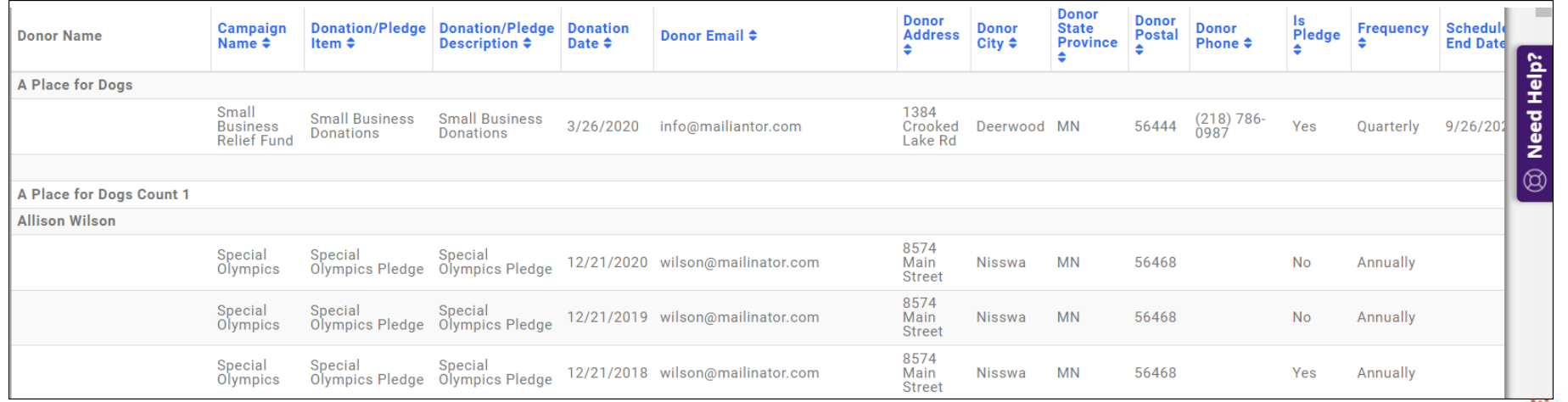

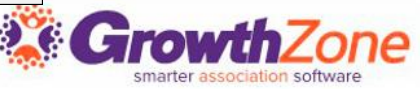

#### Donation Reports

**Recurring Donations Report:** The **Recurring Donations Report** allows you to generate a list of all contacts who have setup recurring donations for a fundraiser. This may be useful in budgeting and planning.

#### **KB: [Recurring Donations Report](https://helpdesk.growthzone.com/kb/article/384-recurring-donation-report/)**

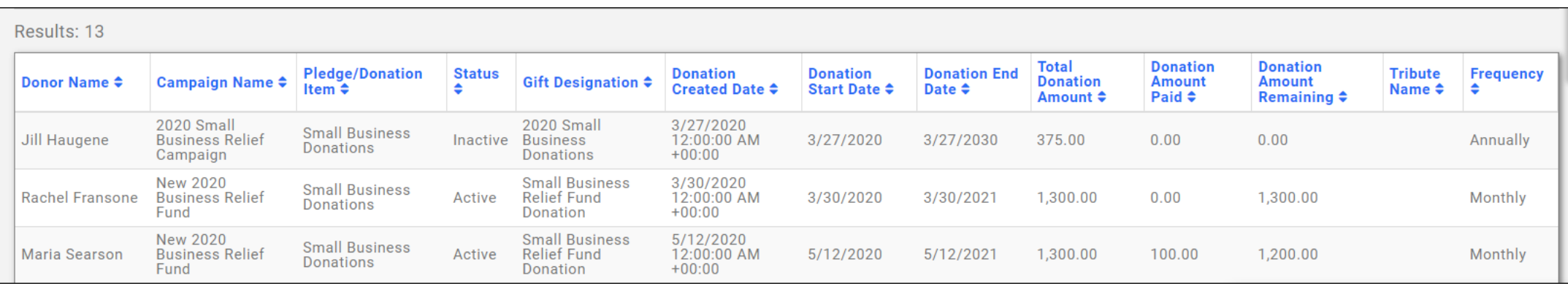

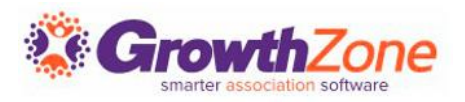

#### In conclusion…

A great way to support your community businesses is to start a fundraising campaign. GrowthZone is helping through the Fundraising Module.

See full details and instructions in our on-line KB: **[Fundraising](https://helpdesk.growthzone.com/kb/article/1814-contents-fundraising/)** 

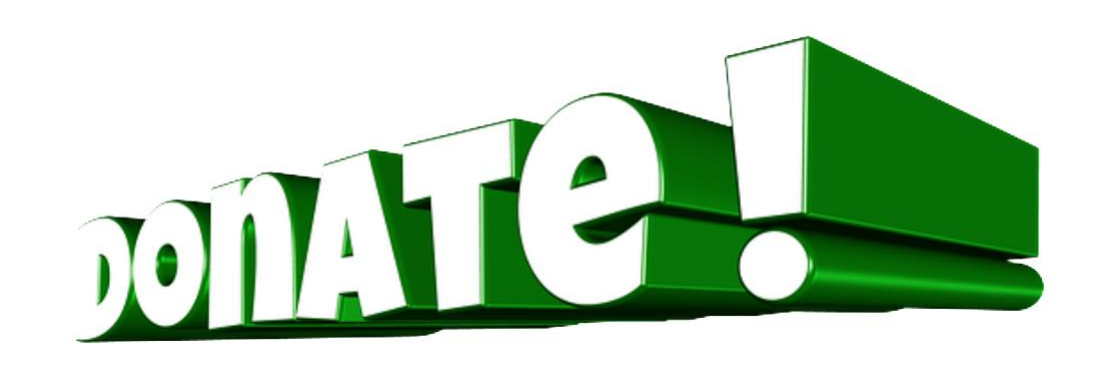

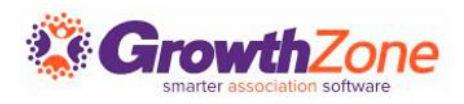

## **Questions?**

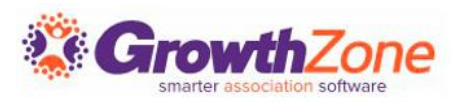